## **4.2 Direkte Skizze**

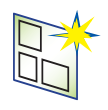

Als Standard ist bei NX™ das Arbeiten in einer Direkten-Skizze eingestellt. Dabei wird nach der Erstellung einer neuen Skizze die Werkzeugleiste "Direkte Skizze" eingeblendet, die alle Skizzenfunktionen enthält. Die Ansicht auf das Modell bleibt unverändert und Auswirkungen bei Skizzenänderungen werden sofort im 3D-Modell dargestellt.

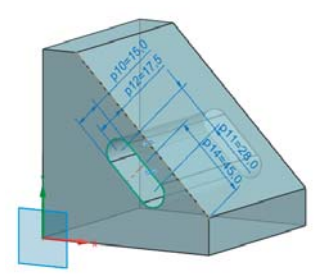

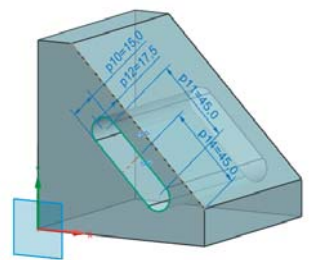

## **4.3 Skizze in Aufgabenumgebung**

Das Bearbeiten von Skizzen in der Aufgabenumgebung hat den Vorteil, dass alle Werkzeugleisten ausgeblendet werden und nur die für die Skizzenbearbeitung notwendigen angezeigt werden. Diese Einstellung wird von vielen Konstrukteure bevorzugt, da sie wesentlich übersichtlicher ist. Außerdem kann man die Ansicht trotzdem jederzeit in eine 3D-Ansicht drehen.

Um jede Skizzenbearbeitung automatisch in der Aufgabenumgebung durchführen zu können, muss man in den Anwenderstandards unter *Konstruktion* » Allgemein » Verschiedenes » "Skizzenaktion bearbeiten" die Auswahl auf "Task-Umgebung" stellen.

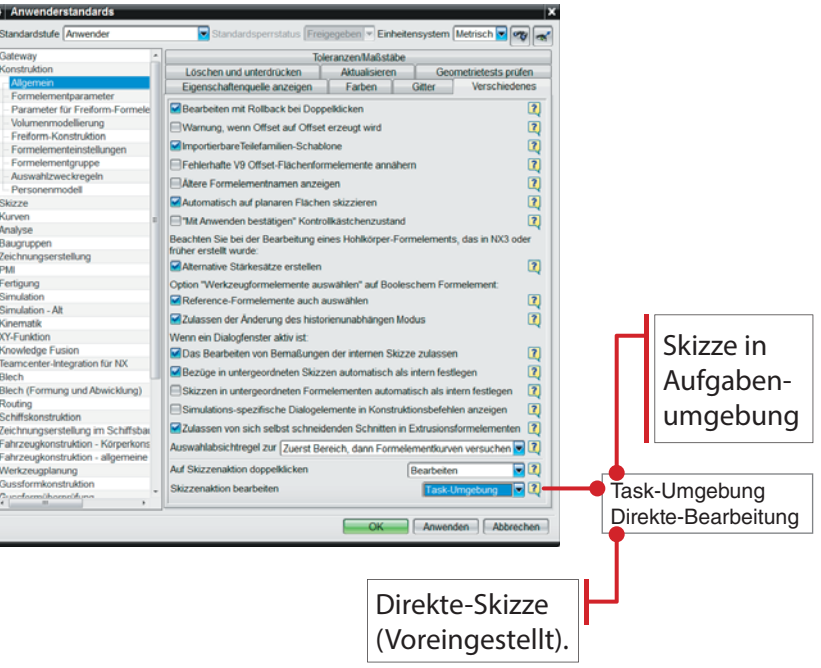